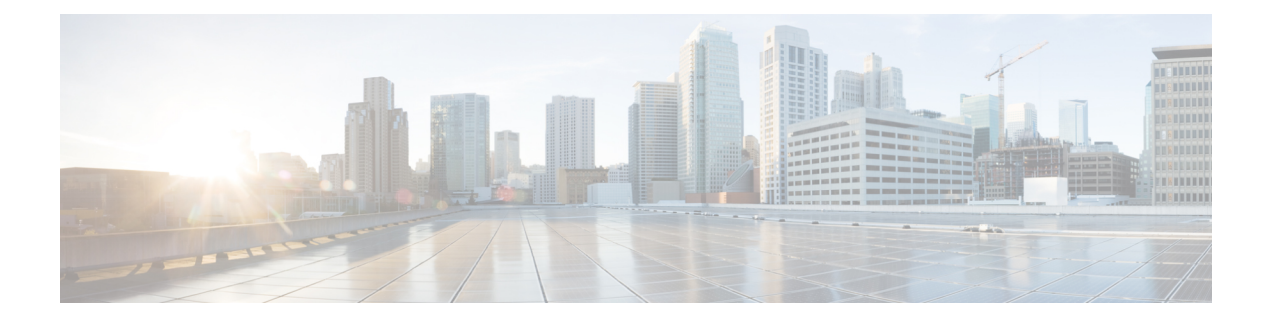

# **Modicon Communication Bus (MODBUS)**

- [MODBUS](#page-0-0) Overview, on page 1
- [Configuring](#page-0-1) MODBUS, on page 1
- Displaying MODBUS [Information,](#page-1-0) on page 2

### <span id="page-0-0"></span>**MODBUS Overview**

Modicon Communication Bus (MODBUS) is an application layer protocol for client-server communication between a switch (server) and a device in the network running MODBUS client software (client). You can use MODBUS over a serial line to connect a computer to a remote terminal unit (RTU) in supervisory control and data acquisition (SCADA) systems.

MODBUS also runs on Ethernet TCP/IP networks. Use MODBUS TCP over an Ethernet network when connecting the switch to devices such as intelligent electronic devices (IEDs), distributed controllers, substation routers, IP phones, Wireless Access Points, and other network devices such as redundant substation switches.

The client can be an IED or a human machine interface (HMI) application that remotely configures and manages devices running MODBUS TCP. The switch functions as the server.

The switch encapsulates a request or response message in a MODBUS TCP application data unit (ADU). A client sends a message to a TCP port on the switch.

## <span id="page-0-1"></span>**Configuring MODBUS**

The MODBUS TCP server listens for MODBUS client requests on TCP port 502 by default. Port 502 is enabled when MODBUS server is started unless you configure a different port for MODBUS communications. The MODBUS server is disabled by default.

To configure MODBUS:

#### **Before you begin**

If a firewall or other security services are enabled, the switch TCP port might be blocked, and the switch and the client cannot communicate. If a firewall and other security services are disabled, a denial-of-service attack might occur on the switch. To add security when using MODBUS TCP, configure an ACL to permit traffic from specific clients or configure QoS to rate-limit traffic.

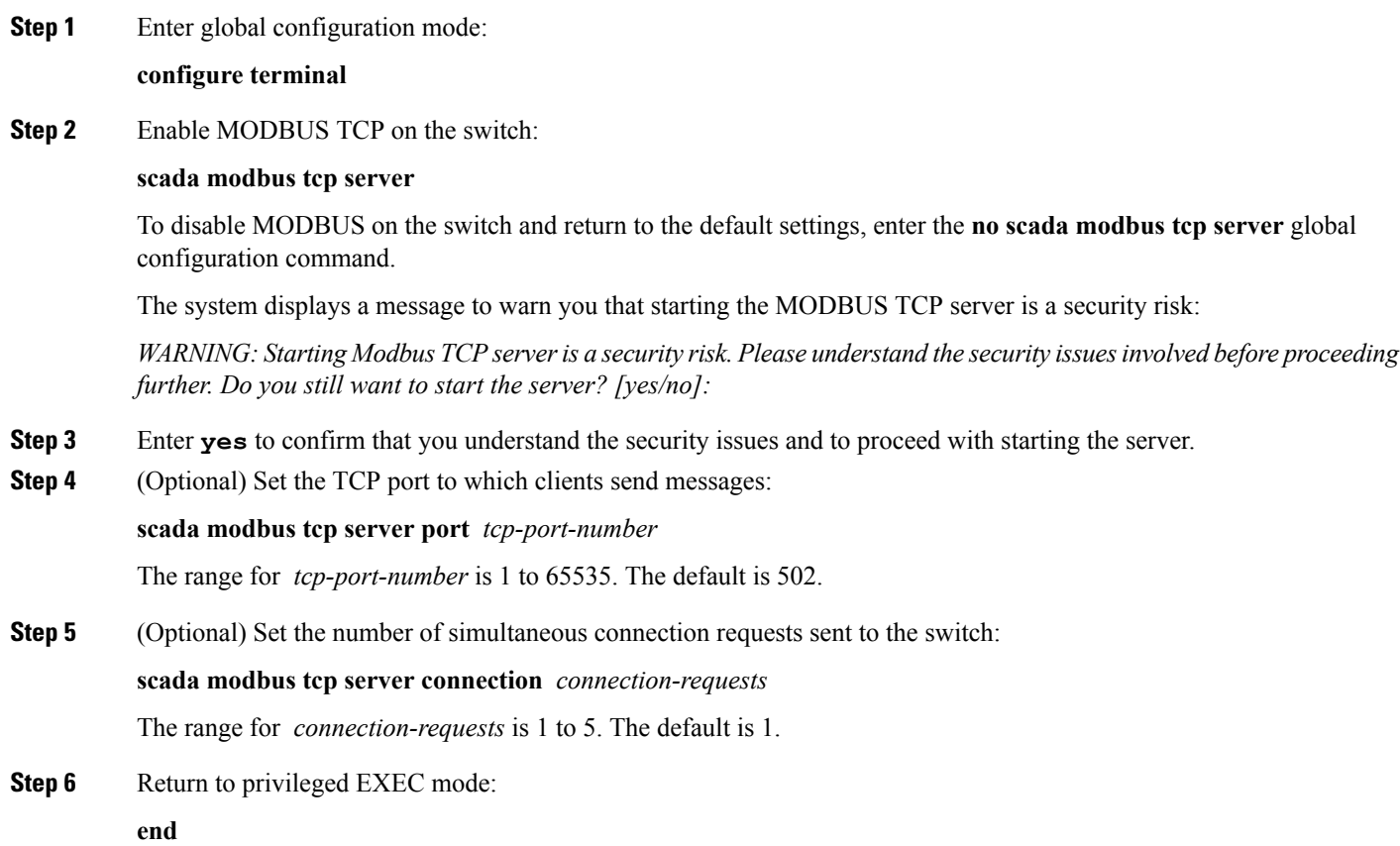

#### **Example**

```
Switch# configure terminal
Switch(config)# scada modbus tcp server
WARNING: Starting Modbus TCP server is a security risk. Please understand the security
issues involved
before proceeding further. Do you still want to start the server? [yes/no]: y
Switch(config)# end
```
## <span id="page-1-0"></span>**Displaying MODBUS Information**

Use the commands listed below to display information for MODBUS TCP.

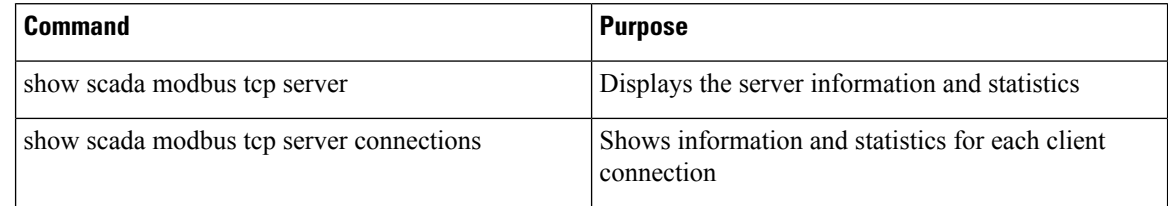

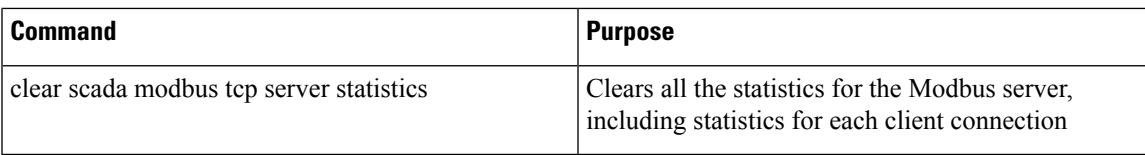

Switch# **show scada modbus tcp server** Summary: enabled, running, process id 142 Conn Stats: listening on port 801, 4 max simultaneous connections 0 current client connections 0 total accepted connections, 0 accept connection errors 0 closed connections, 0 close connection errors Send Stats: 0 tcp msgs sent, 0 tcp bytes sent, 0 tcp errors 0 responses sent, 0 exceptions sent, 0 send errors Recv Stats: 0 tcp msgs received, 0 tcp bytes received, 0 tcp errors 0 requests received, 0 receive errors

I